**QR Code to download the Annual Registration Statement / Annual Report 2022 (Form 56-1 One Report) together with the financial statements of the Company for the year ended 31 December 2022**

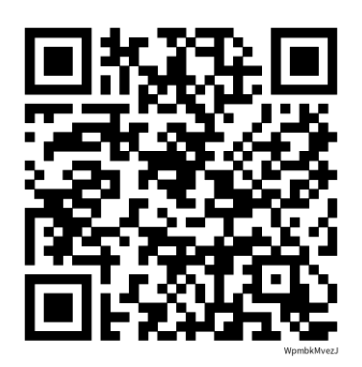

## **Instruction for downloading**

For shareholders who are currently using iOS (iPhone or iPad) and shareholders who are currently using Android OS can choose to proceed one of the methods

## Method 1

- 1. Open the application "camera"
- 2. Scan the QR Code as shown above
- 3. Once scanned complete, shareholders can press to open the download website.

## Method 2

- 1. Open the application "Line"
- 2. From the menu, click on "Add Friend" and then select "QR Code"
- 3. Scan the QR Code as shown above
- 4. Once scanned complete, shareholders can press to open the download website.